## **Windows10** 作業系統

## 下載新版讀卡機驅動程式仍可進行報稅作業

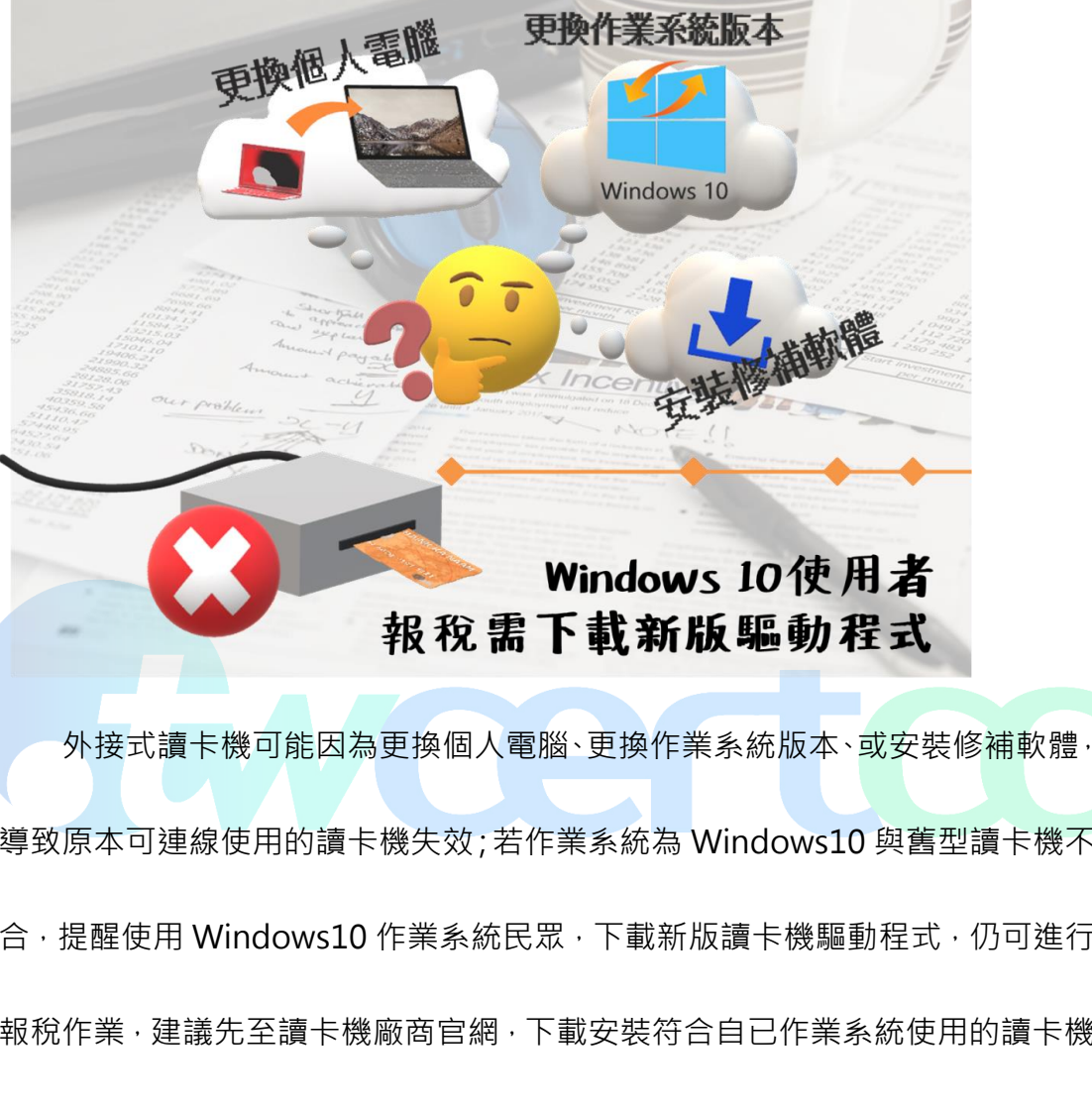

導致原本可連線使用的讀卡機失效;若作業系統為 Windows10 與舊型讀卡機不 合,提醒使用 Windows10 作業系統民眾,下載新版讀卡機驅動程式,仍可進行 報稅作業,建議先至讀卡機廠商官網,下載安裝符合自已作業系統使用的讀卡機 驅動程式,或洽詢讀卡機廠商技術服務專線。請從個人電腦裡選擇『開始/控制 台/系統/硬體/裝置管理員』,確認是否有『智慧卡讀取裝置(或 Smart card reader)』,並查看讀取裝置是否有問號或驚嘆號,如有則表示未安裝成功,請將 此裝置移除後再重新安裝驅動程式,重新安裝後再檢視讀卡機是否可正常使用, 若仍無法使用或原廠已不支援新的驅動程式,則建議更換可與個人電腦系統環境 相容的新讀卡機。